## **Creating An Online Survey Using Zope & QSurvey:**

A Step by Step Introduction Download this Document as PDF

#### Main URL for the Zope Management Interface:

https://web2survey.unt.edu/users/EUID/manage (replace "EUID" with the appropriate user folder name, i.e. - your EUID)

**<u>NOTE:</u>** In Windows under "My Network Places", "Add Network Place" with URL:

https://web2survey.unt.edu/users/EUID/

(replace "EUID" with the appropriate user folder name, i.e. - your EUID)

#### Yahoo Groups Forum for using Zope with QSurvey at UNT:

Group name: zopeunt Group home page: <u>http://groups.yahoo.com/group/zopeunt</u> Group email: zopeunt@yahoogroups.com

#### AVI Tutorial Download

These are a set of <u>14 zipped AVI videos</u> (approx. 53 meg. total) with sound (5-10 minutes each) that demonstrate how to authenticate in to the Zope server and create a QSurvey object from beginning to end. I will post more AVI's as I record them. I will also post some AVI's on how to download the data and import into a statistical package.

## Introduction

### **Zope**

Zope is a web publishing system. It consists of an optional web server, a middle layer which coordinates getting things into and out of the database, and an object database. You can leave out the web server and run Zope behind Apache or IIS. Zope is designed to, and excels at, publishing dynamic content. If you have a three page web site, Zope is overkill. If you have hundreds and thousands of pages, lots of users, and impatient readers, Zope is a very good thing. Zope is also open-source, which is crucial to its success. (Zope is actually an acronym: it stands for Z Object Publishing Environment. The programming languages used to build Zope are Python and C. Most of Zope is written in Python, and any bits where performance is crucial have been rewritten in C. Zope has been described as Python's killer application; that is, the one application that makes it well worth learning Python and which best shows off the power of Python.

Zope (Z Object Publishing Environment

- Digital Creations (1998)  $\rightarrow$  Zope Corporation. (2001)
- Originally Used for Newspaper Publishing
- Zope is Based on Python; Cross-Platform
- Zope uses an Object-Oriented Web development Model
- Content, Logic, & Presentation are separated

#### Component Features

- ZServer + Apache Can be used alone or in conjunction with Apache
- Through-the-Web Management Zope Management Interface (ZMI)
- Integrated Control: Undo, Security
- ZODB + SQL Database Adaptor Built in Object Database and API's for Popular Databases
- Built-in Search Tools: ZCatalog
- Safe Delegation: acl\_users folder allows management of usernames and passwords
- Extensible Modules: Products QSurvey is one example

## Web Development Model

URL == Object Path

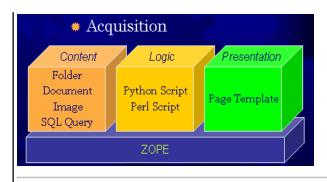

## **QSurvey**

The QSurvey product is designed to make on-line surveys easy to write. Instead of having first to develop the backend for the storage, then adapt the questions to the storage available, this product allows you to concentrate on the survey and its questions. Zope takes care of the storage. The page-centric model with optional branching determines at run-time which page to display next. If you need more than simple questions, you may include DTML Document material interspersed with your questions. This means that Images and other content are allowed inside a QPage.

QSurvey features:

- A page-oriented model, with the QSurvey holding QPages, and QPages holding DTML Documents and Questions.
- Multi-page interaction is possible with branching dependent on the values of a multiple-choice question.
- All Multiple-Choice are a single type. Select listbox, radio, checkbox, formatting from a single "options" tab.
- Ordering of things within a page from a management tab in the QPage object.
- Uses css instead of tables. Looks very nice in IE4+, Mozilla. Acceptable on NS4. Degrades nicely for Lynx. Deliberately ugly default css provided to encourage customization.
- Pays attention to AUTHENTICATED\_USER for results ID creation .
- RESULTS available in various tab-delimited formats.

## Resources

### Information on the Zope Web-Content Management System

Installing and Starting Zope http://www.zope.org/ - Main Zope Site http://www.zope.org/Members/michel/ZB/ - "The Zope Book" Online http://www.zope.org/Resources/ http://weblogs.userland.com/zopeNewbies/ZopeFAQ/ http://weblogs.userland.com/zopeNewbies/zopesites/http://www.oreillynet.com/pub/a/network/2000/02/02/zopekeynote.html http://www.sdtimes.com/cols/webwatch\_023.htm

## **Free Zope Hosting**

http://www.freezope.org/ http://www.nipltd.net/Free

### **General Introductions to Survey Methodology**

General Introduction to Internet Survey Construction Using the Internet for Quantitative Survey Research Survey Analysis via Email and Internet - Online E-Book Articles on Survey Construction and Analysis Everything About Web Surveys American Statistical Association Series on Surveys Essentials of Survey Research Social Surveys Online Survey Design A Collection of Papers on Non-Response in Surveys Articles on Internet Survey Methodology - Dillman Review Article on Internet Data Collection Review Article on Survey Research

## S Language Interface and Links

<u>Statistical Computing Interface</u> <u>Download R for Windows</u> Help Page for the R library "survey" - library for analyzing complex surveys

### **Other Resources and Free Statistical Packages for Surveys**

Website for AM Statistical Software (Windows platform) - Software for Complex Survey Analysis Download AM software, manual, and patch file - ZIP file contains self extracting file Digital Resources for Evaluators

## Introduction to the QSurvey Zope Software

#### Quick Overview of General Usage of QSurvey

Create a QSurvey. Within the QSurvey, create a QPage. Within the QPage, add questions. Within each question, enter the text for the question and the choices if it is a multiple-choice question. Set options on each question from the "Options" management tab."View" or index\_html from the QSurvey level actually writes to the ZODB when submitted; "View" from QPage or "Question" level will dump REQUEST when submitted. Please note that a QSurvey page will not work outside of a QSurvey survey object, nor will QSurvey questions work outside of a QSurvey page - you must retain the hierarchical structure of the QSurvey objects. QSurvey uses Zope's session tracking and commits save on submission of the last page. To make this happen, create a final FINISH page, and on the Button Text tab, set the button text. This is a good place to say "thanks for completing the survey." Make sure that you set the first page of the survey by going to the "Navigation Tab" at the survey folder level. Choose the first page of the survey. You will need to set the transitions for each page at the survey page folder level. It is very important that you DO NOT set the transition on the "Transition Tab" for the last page. This will cause the survey to not submit the results to the Zope ZODB database. A "RESULTS" folder and a "qss\_css" file will be created when the first survey result is submitted. The qss css file is a cascading style sheet that can be edited to change the look and feel (colors, formatting) of the survey. Within the RESULTS folder there are a few tabs that extract the data from the ZODB database. The tabs: "tsv\_single" (single selection questions); "tsv\_multiple" (multiple selection questions); "tsv\_text" (text box only questions) extract your submitted data into a tab-delimmited text file that can be downloaded to your desktop for input into Excel or SPSS for example. Lastly, it is important to note that browser errors are cached whenever a QSurvey survey is being built and tested. So that whenever a problem is corrected in the survey, that the error will persist in displaying. You will need to close all browser down and re-spawn your browser to have the corrected survey display without errors.

## Adding an LDAPUserFolder to an Existing QSurvey Survey

# **PLEASE NOTE UPDATE:** THE LDAPUserFolder will need to use the *auth.unt.edu* LDAP server instead of id.unt.edu (for example, the information in the following screen shots is inaccurate on this information).

To use an LDAPUserFolder you must first delete the regular "acs\_users" folder object if it exists. Select LDAPUserFolder from the drop down list of Zope objects. Note: If you currently use your EUID as your username for login to the Zope management interface, you will need to change your Zope login username to a username different from the EUID username currently in the LDAP database - there are conflicts between the LDAP EUID username and any usernames assigned in Zope that are identical to the LDAP usernames. Once the LDAPUserFolder object is created, go into that folder and fill in the form with appropriate information as listed in the screenshots below:

|                                      | Accelerated HTTP Cache Manager | ▼ Add    |
|--------------------------------------|--------------------------------|----------|
|                                      | Cookie Crumbler                | <b>A</b> |
| Type Name                            | DTML Document                  |          |
| RESULTS                              | DTML Method                    |          |
|                                      | External Method                |          |
| 🗖 🔚 page1                            | File                           |          |
| 🗖 🔚 page2                            | Filesystem Directory View      |          |
|                                      | Folder                         |          |
| 🔲 🏠 qs_css (Style Sheet) 🤌           | Folder (Ordered)               | _        |
| Rename Cut Copy Delete Import/Export | Form Controller Tool           |          |
|                                      | Formulator Form                |          |
|                                      | Croup User Felder              | -        |

|                                                                                                    | Image<br>LDAPUserFolder<br>LDAPUserSatellite<br>Mail Host<br>MultipleChoiceQuestion<br>Page Template<br>Plone Content<br>Plone Site<br>Plone Tool                                                                                                    |
|----------------------------------------------------------------------------------------------------|----------------------------------------------------------------------------------------------------|
| Change the basic propertie<br><i>Title</i><br>Login Name Attribute<br>User ID Attribute<br>RDN Attribute<br>Users Base DN<br>Group storage<br>Groups Base DN<br><i>Manager DN</i><br><i>Manager DN</i><br><i>Ma</i> | s of your LDAPUserFolder on this form.<br>Idap<br>Idap<br>I |
| LDAP Servers (Currently<br>id.unt.edu                                                                                                    | Apply Changes connected to: Idap://id.unt.edu:389) 389 LDAP                                                                                                    |
| Add LDAP Server<br>Server host name or IP<br>Server port<br>Protocol<br>Add Server                                                                                                    | my.Idap.server<br>389<br>LDAP                                                                                                    |
| Creating a QSurv<br>Screen 1                                                                                                    | ey Survey: Screenshots from beginning to end:                                                                                                    |
| ZOPE                                                                                                    | Logged in as rich Zope Quick Start     Contents View     Properties Security     Undo Ownership     Find     Help!     Select type to add     Add                                                                                                    |
|                                                                                                    | Type Name     Size     Last Modified       Image: Size Size Size Size Size Size Size Size                                                                                                    |

|  | Rename | Cut | Copy | Delete | Import/Export | Select All |
|--|--------|-----|------|--------|---------------|------------|
|  | -      |     |      |        |               | - I        |
|  |        |     |      |        |               |            |
|  |        |     |      |        |               |            |
|  |        |     |      |        |               |            |
|  |        |     |      |        |               |            |
|  |        |     |      |        |               |            |
|  |        |     |      |        |               |            |

| rich                          | Contents Vi           | iew   Properti | ies   Security                    | Undo 🕇 Ownersh | nip   Fin |
|-------------------------------|-----------------------|----------------|-----------------------------------|----------------|-----------|
| ) Zope Corporation<br>Refresh | Folder at /users/r    | <u>ich</u>     |                                   |                | H         |
|                               |                       |                | Select type to a                  | idd            | ▼ Ad      |
|                               |                       |                | External Method                   |                | •         |
|                               |                       |                | File<br>Folder                    |                |           |
|                               | Type Name             |                | Image                             |                |           |
|                               | 🗖 法 acl_users (User F | older)         | Mail Host                         | 12 - 17 2 2 1  | :54       |
|                               | 🗖 🗐 index_html        |                | MultipleChoiceQu<br>Page Template | lestion        | :54       |
|                               | Rename Cut C          | opy Delete     | QPage                             |                |           |
|                               | 1010 1010             | 120 11         | QSurvey<br>R Method               |                |           |
|                               |                       |                | R Session                         |                | -         |
|                               |                       |                |                                   |                |           |
|                               |                       |                |                                   |                |           |
|                               |                       |                |                                   |                |           |
|                               | 1                     |                |                                   |                |           |

|          | Logged in as <b>rich</b> Zope Quick Start 💌                                                                                                    | Go                      |
|----------|----------------------------------------------------------------------------------------------------|-------------------------|
| rich     | Add Folder         A Folder contains other objects. Use Folders to organize your web objects in to logical groups. The create public interface option creates an index document the Folder to give the Folder a default HTML representation. The create user option creates a User Folder inside the Folder to hold authorization information the Folder.         Id       survey         Title       survey         Id       create public interface         Id       survey         Id       survey         Id       survey         Id       survey         Id       survey         Id       survey         Id       survey         Id       survey         Id       survey         Id       survey         Id       create public interface         Id       create user folder         Id       Add | inside<br><i>folder</i> |
| Screen 4 |                                                                                                    |                         |

| ZOPE                          |              | 2                              | ogged in as rich | Zope Quick Start 💌                                  | Go    |
|-------------------------------|--------------|--------------------------------|------------------|-----------------------------------------------------|-------|
| rich                          | Add User     |                                |                  |                                                     | Help! |
| © Zope Corporation<br>Refresh |              | "Add" <i>. Domains</i> is an ( |                  | nation and roles for the<br>nains from which the us |       |
|                               | Name res     | pondant                        |                  |                                                     |       |
|                               | Password www | lololololok                    |                  |                                                     |       |
|                               | (Confirm)    | lololololok                    |                  |                                                     |       |
|                               | Domains      |                                |                  |                                                     |       |
|                               |              | anager<br>vner                 |                  |                                                     |       |
|                               | Ad           | ld                             |                  |                                                     |       |
|                               | Ad           | Id                             |                  |                                                     |       |

| COPE    |                                 | Log                                                                                    | ged in as <mark>ric</mark> l | 1 Zope Quick  | 🛾 Start 💌 | Go       |
|---------|---------------------------------|----------------------------------------------------------------------------------------|------------------------------|---------------|-----------|----------|
| sel us  |                                 | n the containing objects's permission sett<br>be augmented by selecting Roles for a pe |                              |               |           |          |
| pe Coi  |                                 | Permission                                                                             | Roles                        |               |           | 1        |
| p       | cquire<br>ermission<br>ettings? |                                                                                        | Anonymous                    | Authenticated | Manager   | Owne     |
| Г       | 1                               | Access RSession Methods                                                                |                              |               | •         |          |
|         | 3                               | Access Transient Objects                                                               |                              |               | •         |          |
| Г       |                                 | Access arbitrary user session data                                                     |                              |               | •         |          |
| Г       | ]                               | Access contents information                                                            |                              | ম             |           | <b>v</b> |
| Г       | 1                               | Access session data                                                                    |                              |               |           |          |
| E       | ]                               | Add Accelerated HTTP Cache Managers                                                    |                              |               |           |          |
| Г       | 1                               | Add Browser Id Manager                                                                 |                              |               |           | Ε        |
| Г       | ]                               | Add CSV Files                                                                          |                              |               |           |          |
| Г       | 1                               | Add Database Methods                                                                   |                              |               | •         | Γ        |
| mmu y e |                                 | CO. 1. (4) (1) (1) (1) (1)                                                             |                              | -             |           |          |

# Screen 6

| ZOPE   |      |           |                  | Logged in as <b>rich</b> | Zope Quid | :k Start 🗾 | Go           |
|--------|------|-----------|------------------|--------------------------|-----------|------------|--------------|
|        | 1.2  |           | suase mecnous    | T.1                      | 1         | 1.         | - <b>r</b> _ |
| acl_us |      | Use Fac   | tories           |                          |           |            |              |
| urvey  |      | Use R M   | ethods           |                          | Γ         |            | Π            |
| e Coi  |      | Use mail  | host services    |                          |           |            |              |
| h      | Г    | View      |                  |                          |           |            |              |
|        |      | View His  | tory             |                          |           |            |              |
|        | Г    | View ma   | nagement screens |                          | Γ         |            | Γ            |
|        |      | WebDAV    | Lock items       | . 🗖                      |           |            | Г            |
|        | Г    | WebDAV    | Unlock items     |                          | Γ         |            |              |
|        | Π    | WebDAV    | access           | . 🗖                      |           |            |              |
|        | Save | e Changes |                  |                          |           |            |              |

You can define new roles by entering a role name and clicking the "Add Dole" button

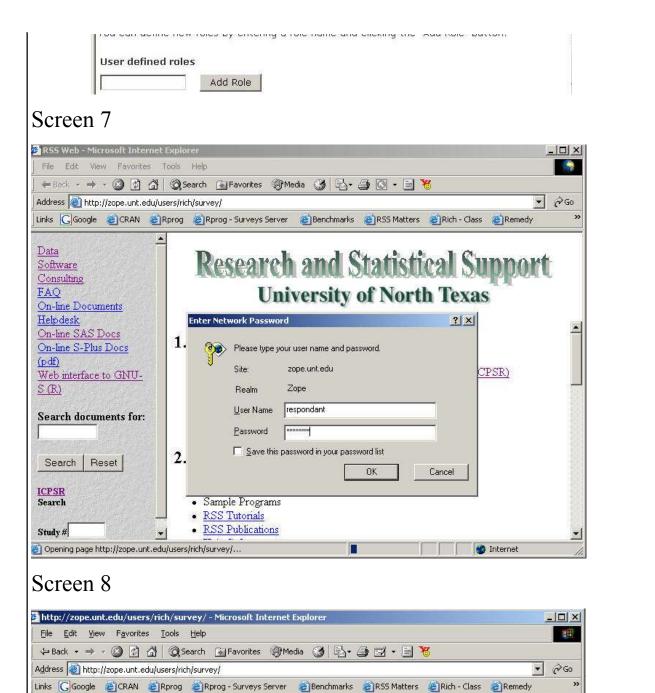

#### survey

This is Page Template index\_html.

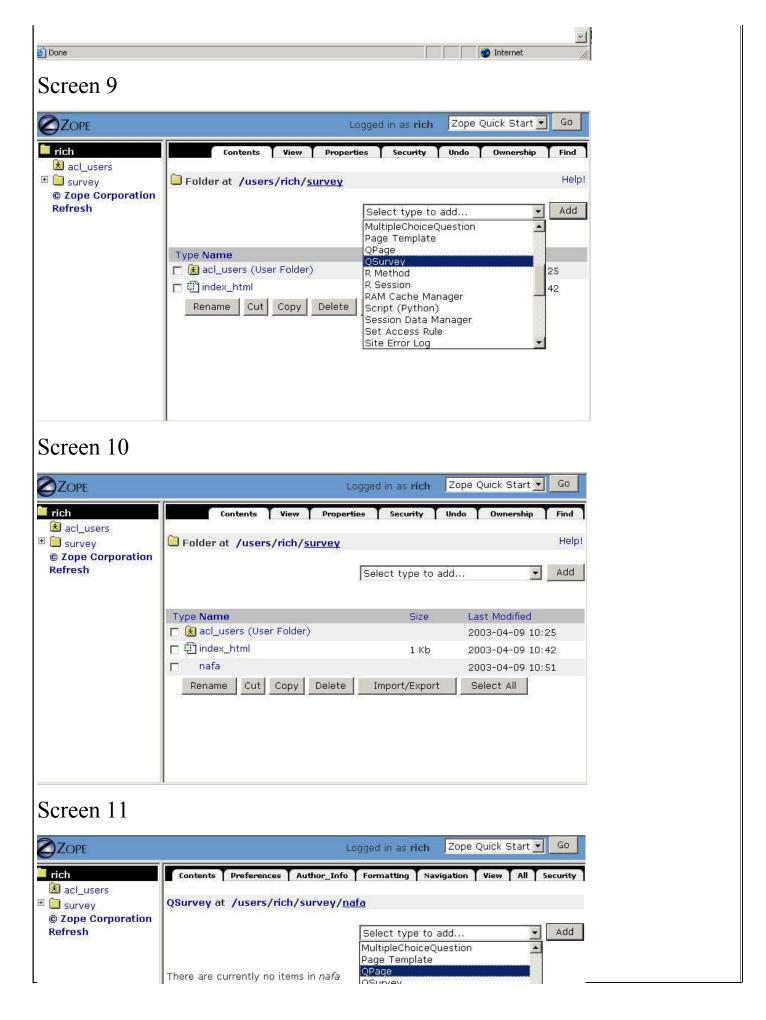

| Import/Export | R Method<br>R Session<br>RAM Cache Manager<br>Script (Python)<br>Session Data Manager<br>Set Access Rule<br>Site Error Log |
|---------------|----------------------------------------------------------------------------------------------------|
| Screen 12     |                                                                                                    |
| ØZOPE         | Logged in as <b>rich</b> Zope Quick Start 💌 Go                                                                             |

| <ul> <li>rich</li> <li> acl_users</li> <li>survey</li> <li>Zope Corporation<br/>Refresh</li> </ul> | Add QPage<br>Id QPage1<br>Add |  |  |
|----------------------------------------------------------------------------------------------------|-------------------------------|--|--|
|                                                                                                    |                               |  |  |

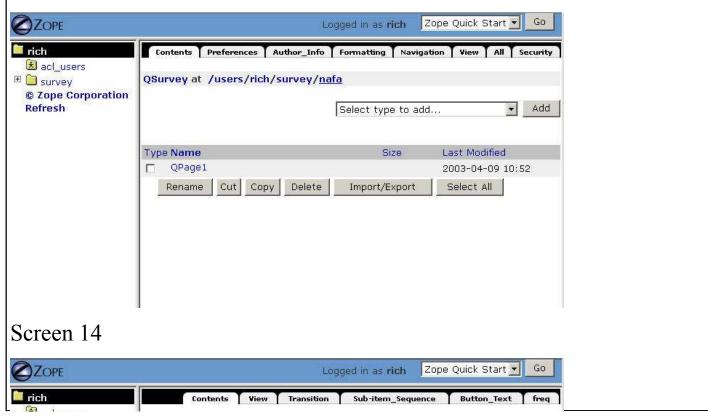

| © Zope Corporation<br>Refresh                                                                        | QPage at /users/rich/survey/nafa/C<br>There are currently no items in QPage1<br>Import/Export | Select type to add 💽 Add<br>Select type to add<br>DTML Document<br>DTML Method<br>File<br>Folder<br>Image<br>MultipleChoiceQuestion<br>TextQuestion |
|----------------------------------------------------------------------------------------------------|-----------------------------------------------------------------------------------------------|----------------------------------------------------------------------------------------------------|
| Screen 15                                                                                            |                                                                                               |                                                                                                    |
|                                                                                                    | Logr                                                                                          | ged in as rich Zope Quick Start 🗾 Go                                                                                                    |
| <ul> <li>rich</li> <li> acl_users</li> <li> survey</li> <li> Zope Corporation<br/>Refresh</li> </ul> | Add MultipleChoiceQuesti                                                                      | on                                                                                                    |
| 0                                                                                                    |                                                                                               |                                                                                                    |
| Screen 16                                                                                            |                                                                                               |                                                                                                    |
| Screen 16                                                                                            | Logg                                                                                          | ed in as <b>rich</b> Zope Quick Start 🔽 Go                                                                                                    |
| A                                                                                                    | Logg<br>Contents View Transition<br>QPage at /users/rich/survey/nafa/Q                        | Sub-item_Sequence Button_Text freq                                                                                                    |

|                                                                       |                                                                                                    | Logged in as <b>rich</b>                                                                                                    | Zope Quick Start 💌 Go                                                                          |
|-----------------------------------------------------------------------|----------------------------------------------------------------------------------------------------|----------------------------------------------------------------------------------------------------|------------------------------------------------------------------------------------------------|
|                                                                       |                                                                                                    |                                                                                                    |                                                                                                |
| acl_users<br>★ acl_users<br>□ survey<br>© Zope Corporation<br>Refresh | Properties allow you to                                                                               | ••••••••••••••••••••••••••••••••••••••                                                                                                    |                                                                                                |
|                                                                       | Name                                                                                                  | Yalue                                                                                                    | Туре                                                                                           |
|                                                                       | question                                                                                              | What is the nature of your institutio                                                                                                    |                                                                                                |
|                                                                       | special_instruction                                                                                   |                                                                                                    | string                                                                                         |
|                                                                       | doc_sequence                                                                                          | 1.0                                                                                                    | float                                                                                          |
|                                                                       | is_demographic                                                                                        |                                                                                                    | boolean                                                                                        |
| Screen 18                                                             |                                                                                                    |                                                                                                    |                                                                                                |
| Screen 18<br>OZOPE                                                    |                                                                                                    | Logged in as <b>rich</b>                                                                                                    | Zope Quick Start 💌 Go                                                                          |
| ZOPE<br>rich<br>★ acl_users                                           | Properties allow you to                                                                               | View Choices Custom_Values                                                                                                    | Options Branching Securit                                                                      |
| ZOPE<br>rich<br>acl_users<br>survey<br>Cope Corporation               | MultipleChoiceQue<br>/users/rich/survey,<br>Properties allow you to<br>values, edit the values        | View Choices Custom_Values<br>estion at<br>/nafa/QPage1/Q1/propertysh<br>assign simple values to Zope obje                                                                                 | Options Branching Securit                                                                      |
| ZOPE<br>rich<br>acl_users<br>usurvey<br>Cope Corporation              | MultipleChoiceQue<br>/users/rich/survey<br>Properties allow you to<br>values, edit the values<br>Name | View Choices Custom_Values<br>estion at<br>/nafa/QPage1/Q1/propertysh<br>assign simple values to Zope obje<br>and click "Save Changes".                                                    | Options Branching Securit<br>eets/ <u>Answers</u><br>ects. To change property<br>Type<br>lines |
| rich                                                                  | MultipleChoiceQue<br>/users/rich/survey<br>Properties allow you to<br>values, edit the values<br>Name | View Choices Custom_Values<br>estion at<br>/nafa/QPage1/Q1/propertysh<br>assign simple values to Zope obje<br>and click "Save Changes".<br>Value<br>Public<br>Private, non-church affiliat | Options Branching Securit<br>eets/ <u>Answers</u><br>ects. To change property<br>Type<br>lines |

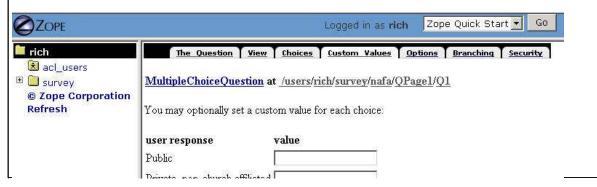

| Private, church-affiliated Save Changes                                                                                                    |                                         |  |  |
|----------------------------------------------------------------------------------------------------|-----------------------------------------|--|--|
|                                                                                                    |                                         |  |  |
|                                                                                                    |                                         |  |  |
|                                                                                                    |                                         |  |  |
|                                                                                                    |                                         |  |  |
| reen 20                                                                                                    |                                         |  |  |
| COPE Logged in as rich Zope Qu                                                                                                    | iick Start 💌 🔽 Go                       |  |  |
|                                                                                                    | anching Security                        |  |  |
| acl_users         survey         Zope Corporation         fresh         Properties allow you to assign simple values to Zope objects. To change pro- | norty values edit                       |  |  |
| the values and click "Save Changes".                                                                                                    | sperty values, euit                     |  |  |
|                                                                                                    | уре                                     |  |  |
|                                                                                                    | election                                |  |  |
| Toric                                                                                                    | election                                |  |  |
|                                                                                                    | election                                |  |  |
| save 123                                                                                                    | oolean<br>oolean                        |  |  |
| other text save custom value                                                                                                    | tring                                   |  |  |
|                                                                                                    | soloit <del>a</del>                     |  |  |
|                                                                                                    | oolean                                  |  |  |
|                                                                                                    | oolean                                  |  |  |
| Save Changes                                                                                                    |                                         |  |  |
|                                                                                                    |                                         |  |  |
| reen 21                                                                                                    |                                         |  |  |
| ZOPE Logged in as rich Zope Qu                                                                                                    | ick Start 💌 🛛 Go                        |  |  |
|                                                                                                    | ching <u>Security</u>                   |  |  |
| acl_users survey <u>MultipleChoiceQuestion</u> at /users/rich/survey/nafa/QPage1/Q1                                                                  |                                         |  |  |
| Zope Corporation                                                                                                    |                                         |  |  |
| resh To branch:                                                                                                    |                                         |  |  |
| 1. Check branch_on_this_question, below                                                                                                    | 1. Check branch_on_this_question, below |  |  |
| 2. Choose the next location the survey should go after each user response.                                                                           |                                         |  |  |
| Note: Only one question on a page should do branching                                                                                                |                                         |  |  |
|                                                                                                    |                                         |  |  |
| See the branching for the <u>page</u> this question is on.                                                                                           |                                         |  |  |
|                                                                                                    |                                         |  |  |
| branch_on_this_question                                                                                                    |                                         |  |  |
| branch_on_this_question □<br>user response next page selection                                                                                       |                                         |  |  |
| user response     next page selection       Public     QPage1                                                                                        |                                         |  |  |
| user responsenext page selectionPublicQPage1 •Private, non-church affiliatedQPage1 •                                                                 |                                         |  |  |
| user responsenext page selectionPublicOPage1 •Private, non-church affiliatedOPage1 •Private, church-affiliatedOPage1 •                               |                                         |  |  |
| user responsenext page selectionPublicOPage1 •Private, non-church affiliatedOPage1 •                                                                 |                                         |  |  |
| user responsenext page selectionPublicOPage1 •Private, non-church affiliatedOPage1 •Private, church-affiliatedOPage1 •                               |                                         |  |  |

#### Screen 22 Go Zope Quick Start 🗾 ZOPE Logged in as rich What is the nature of your institution? 📁 rich 🗟 acl\_users C Public 🗉 🔲 survey C Private, non-church affiliated © Zope Corporation C Private, church-affiliated Refresh Submit Query Screen 23 Go ZOPE Zope Quick Start 💌 Logged in as rich 🗎 rich The\_Question View Choices Custom\_Values Options Branching Security 🗟 acl\_users 🗉 间 survey MultipleChoiceQuestion at /users/rich/survey/nafa/QPage1/Q2/propertysheets/Question © Zope Corporation Refresh Properties allow you to assign simple values to Zope objects. To change property values, edit the values and click "Save Changes". Value Name Туре question string What is your undergraduate population? special\_instructions string doc\_sequence float 20 is\_demographic boolean Save Changes Screen 24 Zope Quick Start 💌 Go Logged in as rich rich Contents View T Transition Sub-item\_Sequence freq Button\_Text

| acl_users<br>survey           | QPage at /users/rich/survey/nafa/ <u>QPage1</u> | -             |                            |
|-------------------------------|-------------------------------------------------|---------------|----------------------------|
| © Zope Corporation<br>Refresh |                                                 | I             | Select type to add 💌 🛛 Add |
|                               | Type Name                                       | Size          | Last Modified              |
|                               | □ Q1 (What is the nature of your institution?   | )             | 2003-04-09 11:00           |
|                               | Q2 (What is your undergraduate population       | 1?)           | 2003-04-09 11:05           |
|                               | Rename Cut Copy Delete Import                   | t/Export Sele | ect All                    |
|                               |                                                 | 1.12          |                            |
|                               |                                                 |               |                            |
|                               |                                                 |               |                            |
|                               |                                                 |               |                            |
|                               |                                                 |               |                            |
|                               |                                                 |               |                            |
|                               |                                                 |               |                            |
|                               |                                                 |               |                            |
|                               |                                                 |               |                            |
|                               |                                                 |               |                            |
|                               |                                                 |               |                            |

|                                                                                                    |                                                                                                    | Logged in as rich        | Zope Quick Start 💌 | Go |
|----------------------------------------------------------------------------------------------------|----------------------------------------------------------------------------------------------------|--------------------------|--------------------|----|
| rich<br>★ acl_users<br>■ survey<br>© Zope Corporation<br>Refresh                                                   | What is the nature of your institution<br>Public<br>Private, non-church affiliated<br>Private, church-affiliated<br>What is your undergraduate populat<br>under 1000<br>1000-2499<br>2500-4900<br>5000-9999<br>10,000 or above<br>Continue to next question | ?                        |                    |    |
| creen 26                                                                                                    |                                                                                                    |                          |                    |    |
|                                                                                                    |                                                                                                    | Logged in as <b>rich</b> | Zope Quick Start 💌 | Go |
| <ul> <li>ich</li> <li>icl_users</li> <li>isurvey</li> <li>isurvey</li> <li>Zope Corporation<br/>Refresh</li> </ul> | Contents View T<br>QPage at<br>/users/rich/survey/nafa/QP<br>Properties allow you to assign sin<br>values, edit the values and click                                                                                                    | age1/propertyshee        |                    |    |

|           | Name       | Value                 | Туре            |
|-----------|------------|-----------------------|-----------------|
|           | submittext | Continue to next page | string          |
|           |            | Save Changes          |                 |
|           |            |                       |                 |
|           |            |                       |                 |
|           |            |                       |                 |
| Screen 27 |            |                       |                 |
| Screen 27 |            | Logged in as          | rich Zope Quick |

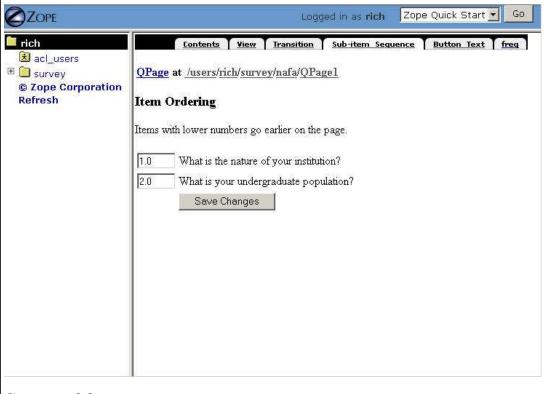

| ich<br>acl_users           | Contents Preferences Author_Info F         | ormatting   Navig | ation   View   All   Securit |
|----------------------------|--------------------------------------------|-------------------|------------------------------|
| survey                     | QSurvey at /users/rich/survey/ <u>nafa</u> |                   |                              |
| Zope Corporation<br>efresh |                                            |                   | Add                          |
| restr                      |                                            | ct type to add    | · <u> </u>                   |
|                            |                                            |                   |                              |
|                            | Type Name                                  | Size              | Last Modified                |
|                            | C QPage1                                   |                   | 2003-04-09 11:09             |
|                            | Rename Cut Copy Delete                     | Import/Export     | Select All                   |
|                            |                                            |                   |                              |

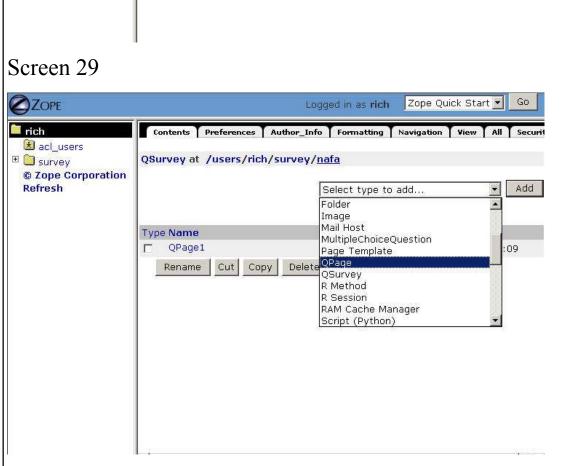

|                                                                                                    | it.                           | Logged in as rich | Zope Quick Start 💌 🛛 Go |
|----------------------------------------------------------------------------------------------------|-------------------------------|-------------------|-------------------------|
| <ul> <li>ich</li> <li>ich_users</li> <li>isurvey</li> <li>isurvey</li> <li>isurvey</li> <li>isurvey</li> </ul> | Add QPage<br>Id OPage2<br>Add |                   |                         |
|                                                                                                    |                               |                   |                         |
|                                                                                                    |                               |                   |                         |
|                                                                                                    |                               |                   |                         |

| Screen 31                                                                                                    |                                                                                                    |  |
|----------------------------------------------------------------------------------------------------|----------------------------------------------------------------------------------------------------|--|
|                                                                                                    | Logged in as <b>rich</b> Zope Quick Start 💽 Go                                                                                                    |  |
| rich         Image: Second state         Image: Second state <td>Contents       Preferences       Author_Info       Formatting       Navigation       View       All       Securit         QSurvey at       /users/rich/survey/nafa         Select type to add      Add</td> <td></td> | Contents       Preferences       Author_Info       Formatting       Navigation       View       All       Securit         QSurvey at       /users/rich/survey/nafa         Select type to add      Add       |  |
|                                                                                                    | Type Name       Size       Last Modified         QPage1       2003-04-09 11:09         QPage2       2003-04-09 11:18         Rename       Cut       Copy         Delete       Import/Export       Select All |  |
| Screen 32<br>ZOPE<br>rich<br>R acl_users                                                                                                    | Logged in as rich       Zope Quick Start       Go         Contents       View       Transition       Sub-item_Sequence       Button_Text       freq         QPage at /users/rich/survey/nafa/ <u>OPage2</u>  |  |
| <ul> <li>E Survey</li> <li>© Zope Corporation<br/>Refresh</li> </ul>                                                                                                    | Select type to add       Add         Select type to add       DTML Document         DTML Method       File         Folder       Image         Import/Export       MultipleChoiceQuestion                     |  |
|                                                                                                    |                                                                                                    |  |
| Screen 33                                                                                                    |                                                                                                    |  |
|                                                                                                    | Logged in as <b>rich</b> Zope Quick Start 🗾 Go                                                                                                    |  |
| ■ rich                                                                                                    | Add MultipleChoiceQuestion                                                                                                    |  |

| © Zope Corporation<br>Refresh | Add |  |  |
|-------------------------------|-----|--|--|
|                               |     |  |  |
|                               |     |  |  |
|                               |     |  |  |
|                               |     |  |  |
|                               |     |  |  |
|                               |     |  |  |

| ich                                                                                       | The_Question View                | Choices Custom_Values Options                                                                                           | Branching Secu       |
|-------------------------------------------------------------------------------------------|----------------------------------|----------------------------------------------------------------------------------------------------|----------------------|
| <ul> <li>≥ acl_users</li> <li>⊡ survey</li> <li>© Zope Corporation<br/>Refresh</li> </ul> | Properties allow you to a        | <b>stion at</b><br>nafa/QPage2/Q3/propertysheets,<br>assign simple values to Zope objects,<br>and click "Save Changes", |                      |
|                                                                                           | Name                             | Value                                                                                                    | Туре                 |
|                                                                                           | question<br>special_instructions | What is the highest academic credential                                                                                 | ू string<br>े string |
|                                                                                           | doc_sequence                     | 1.0                                                                                                    | float                |
|                                                                                           | is_demographic                   | Save Changes                                                                                                    | boolean              |
|                                                                                           |                                  | Save Changes                                                                                                    |                      |
|                                                                                           |                                  |                                                                                                    |                      |
|                                                                                           |                                  |                                                                                                    |                      |
|                                                                                           |                                  |                                                                                                    |                      |

| rich                        | The_Question       | Logged in as rich                        | Options Branching Security                                                                                     |
|-----------------------------|--------------------|------------------------------------------|----------------------------------------------------------------------------------------------------|
| <ul> <li>Refresh</li> </ul> | Properties allow y | rvey/nafa/QPage2/Q3/propert              | and a second second second second second second second second second second second second second second second |
|                             | Name               | alues and click "Save Changes".<br>Value | Туре                                                                                                    |
|                             | choices            | Bachelor's<br>Master's                   | lines                                                                                                    |

| ABD<br>PhD                     | <b>v</b>  |
|--------------------------------|-----------|
| select_default                 | boolean   |
| default_selection Save Changes | selection |
|                                |           |

|                                                                                                    | Li                                                                                                    | ogged in as <b>rich</b>                                                            | Zope Quick Start 🗾 🛛 Go          |
|----------------------------------------------------------------------------------------------------|----------------------------------------------------------------------------------------------------|------------------------------------------------------------------------------------|----------------------------------|
| <ul> <li>ich</li> <li>icl_users</li> <li>isurvey</li> <li>isurvey</li> <li>isope Corporation<br/>Refresh</li> </ul> | The_Question View Choices MultipleChoiceQuestion at /users/rich/survey/nafa/QPag Properties allow you to assign simple values, edit the values and click "Sa | e values to Zope                                                                   |                                  |
|                                                                                                    | Name<br>choices_orientation                                                                                                    | Value                                                                              | <b>Type</b><br>selection         |
|                                                                                                    | columns_if_vertical<br>save_option<br>may_choose_more_than_one<br>use_other<br>other_text<br>other_width<br>show_abc<br>drop_down_list                       | one  save 123 save abc save 123 save actual value save custom value 20 Save Change | int<br>boolean<br>boolean        |
| Screen 37                                                                                                    | Lo                                                                                                    | ogged in as <b>rich</b>                                                            | Zope Quick Start 💌 😡 Go          |
| <ul> <li>rich</li> <li>▲ acl_users</li> <li>▲ survey</li> <li>֎ Zope Corporation Refresh</li> </ul>                 | What is the highest academic credential<br>C Bachelor's<br>C ABD<br>C PhD<br>Submit Query                                                                    | achieved by your ir                                                                | nstitution's fellowship advisor? |

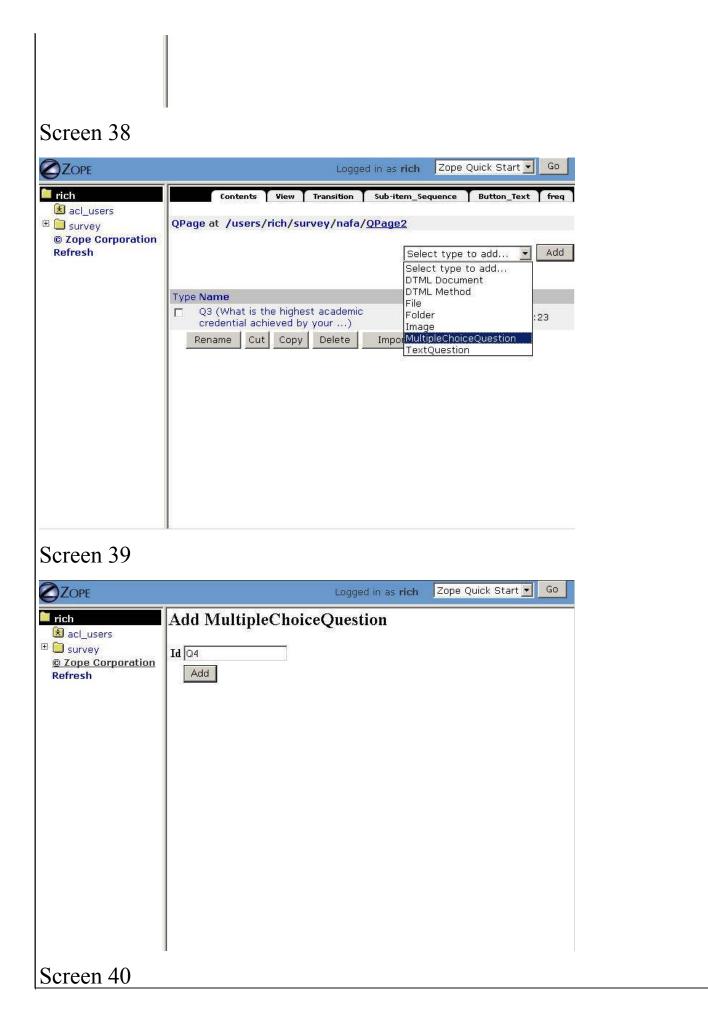

| 📁 rich                                                                                                    | The_Question                                 | View   | Choices    | Custom_Values         | Options      | Branching | Security |
|----------------------------------------------------------------------------------------------------|----------------------------------------------|--------|------------|-----------------------|--------------|-----------|----------|
| <ul> <li>★ acl_users</li> <li>★ acl_users</li> <li>★ survey</li> <li>Cope Corporation</li> <li>Refresh</li> </ul> | MultipleChoice<br>/users/rich/surv           |        |            | e2/Q4/propert         | :ysheets/    | Question  |          |
|                                                                                                    | Properties allow you<br>values, edit the val |        |            |                       | objects.     | To change | property |
|                                                                                                    | Name                                         |        | Value      |                       |              | Туре      |          |
|                                                                                                    | question                                     |        | What addit | ional duties, other t | than fellows | l string  |          |
|                                                                                                    | special_instruc                              | ctions |            |                       |              | string    |          |
|                                                                                                    | doc_sequence                                 |        | 2,0        |                       |              | float     |          |
|                                                                                                    | is_demographi                                | ic     |            |                       |              | boolean   |          |
|                                                                                                    |                                              |        | Save (     | Changes               |              |           |          |
|                                                                                                    |                                              |        |            |                       |              |           |          |
|                                                                                                    |                                              |        |            |                       |              |           |          |
|                                                                                                    |                                              |        |            |                       |              |           |          |
|                                                                                                    |                                              |        |            |                       |              |           |          |
|                                                                                                    |                                              |        |            |                       |              |           |          |

| ZOPE                                                       |                                                              | Logged in as <b>rich</b>                                                                                                    | Zope Quick Start 💌 🔽 Go                                                                                          |
|------------------------------------------------------------|--------------------------------------------------------------|----------------------------------------------------------------------------------------------------|----------------------------------------------------------------------------------------------------|
| rich<br>acl_users<br>survey<br>Cope Corporation<br>Refresh | MultipleChoiceQu<br>/users/rich/surve                        |                                                                                                    | and the second second second second second second second second second second second second second second second |
|                                                            | Name                                                         | Value                                                                                                    | Туре                                                                                                    |
|                                                            | choices                                                      | teaching<br>honors program<br>career advising<br>undergraduate or graduate<br>research<br>none                                           | advising                                                                                                    |
|                                                            | select_default                                               |                                                                                                    | boolean                                                                                                    |
|                                                            | default_selection                                            | n Save Changes                                                                                                    | selection                                                                                                    |
| creen 42                                                   |                                                              |                                                                                                    |                                                                                                    |
| ZOPE                                                       |                                                              | Logged in as <b>rich</b>                                                                                                    | Zope Quick Start 💌 🛛 Go                                                                                          |
| rich<br>acl_users<br>survey<br>Cope Corporation<br>Refresh | MultipleChoiceQ<br>/users/rich/surve<br>Properties allow you | View Choices Custom_Values<br>uestion at<br>y/nafa/QPage2/Q4/property<br>to assign simple values to Zope<br>es and click "Save Changes". |                                                                                                    |

| 1                                    |                                                           |                                               |             |
|--------------------------------------|-----------------------------------------------------------|-----------------------------------------------|-------------|
|                                      | Name                                                      | Value                                         | Туре        |
|                                      | choices_orientation                                       | vertical                                      | selection   |
|                                      | columns_if_vertical                                       | one 💌                                         | selection   |
|                                      | save_option                                               | save 123                                      | selection   |
|                                      | may_choose_more_than_one                                  |                                               | boolean     |
|                                      | use_other                                                 |                                               | boolean     |
|                                      | other_text                                                | Other: (please specify)                       | string      |
|                                      | other_width                                               | 20                                            | int         |
|                                      | show_abc                                                  |                                               | boolean     |
|                                      | drop_down_list                                            |                                               | boolean     |
|                                      |                                                           | Save Changes                                  |             |
|                                      |                                                           |                                               |             |
| Screen 43                            | 1                                                         |                                               |             |
|                                      | 1.0                                                       | gged in as <b>rich</b> Zope Quick Start       | ▼ Go        |
|                                      |                                                           |                                               |             |
| rich                                 | What additional duties, other than fellows advisor have?  | ship advising, does your institution's fellow | wship       |
| 🛃 acl_users<br><sup>8</sup> 🛄 survey |                                                           |                                               |             |
| © Zope Corporation                   | [] teaching                                               |                                               |             |
| Refresh                              | honors program                                            |                                               |             |
|                                      | □ career advising<br>□ undergraduate or graduate advising |                                               |             |
|                                      | □ research                                                |                                               |             |
|                                      | [ none                                                    |                                               |             |
|                                      | Other: (please specify)                                   |                                               |             |
|                                      | Submit Query                                              |                                               |             |
|                                      | Cabinic Sacry                                             |                                               |             |
|                                      |                                                           |                                               |             |
|                                      |                                                           |                                               |             |
|                                      |                                                           |                                               |             |
|                                      |                                                           |                                               |             |
|                                      |                                                           |                                               |             |
|                                      |                                                           |                                               |             |
|                                      |                                                           |                                               |             |
|                                      |                                                           |                                               |             |
|                                      |                                                           |                                               |             |
| Screen 44                            |                                                           |                                               |             |
|                                      |                                                           |                                               |             |
|                                      | Lo                                                        | gged in as <b>rich</b> Zope Quick Start       | Go          |
| rich                                 | Contents Preferences Author_Inf                           | o Formatting Navigation View /                | All Securit |
| acl_users                            | Contents Preferences AudioP_Int                           | ronnacung Mavigation   view   /               | a j securit |
| 🗉 🗀 survey                           | QSurvey at /users/rich/survey/                            | nafa                                          |             |
| © Zope Corporation                   |                                                           |                                               |             |
| Refresh                              |                                                           | Select type to add                            | - Add       |
|                                      |                                                           |                                               |             |
|                                      | Type Name                                                 | Size Last Modified                            |             |
|                                      | C QPage1                                                  | 2003-04-09 1                                  | 11:09       |
|                                      | 🗖 QPage2                                                  | 2003-04-09 1                                  | 11:26       |
|                                      | Rename Cut Copy Delete                                    | e Import/Export Select All                    |             |
|                                      |                                                           |                                               | -           |
|                                      |                                                           |                                               |             |
|                                      |                                                           |                                               |             |

## Screen 45 Zope Quick Start 🗾 🛛 Go Logged in as rich 🚞 rich Contents Preferences Author\_Info Formatting Navigation View All Securit 🗟 acl\_users 🗄 🛄 survey QSurvey at /users/rich/survey/nafa/propertysheets/Navigation © Zope Corporation Properties allow you to assign simple values to Zope objects. To change property values, edit the values and click "Save Changes". Refresh Value Туре Name firstPage QPage1 selection Save Changes F

| rich<br>🛃 acl_users           | Contents View Transition                                      | Sub-item_Sequence | e Button_Text free |
|-------------------------------|---------------------------------------------------------------|-------------------|--------------------|
| © Zope Corporation<br>Refresh | QPage at /users/rich/survey/nafa,                             |                   | pe to add 💌 🛛 Add  |
|                               | Type Name                                                     | Size              | Last Modified      |
|                               | Q3 (What is the highest academic credential achieved by your) |                   | 2003-04-09 11:23   |
|                               | Q4 (What additional duties, other fellowship advising,)       | than              | 2003-04-09 11:30   |
|                               | Rename Cut Copy Delete                                        | Import/Export     | Select All         |
|                               |                                                               |                   |                    |
|                               |                                                               |                   |                    |
|                               |                                                               |                   |                    |
|                               |                                                               |                   |                    |
|                               |                                                               |                   |                    |

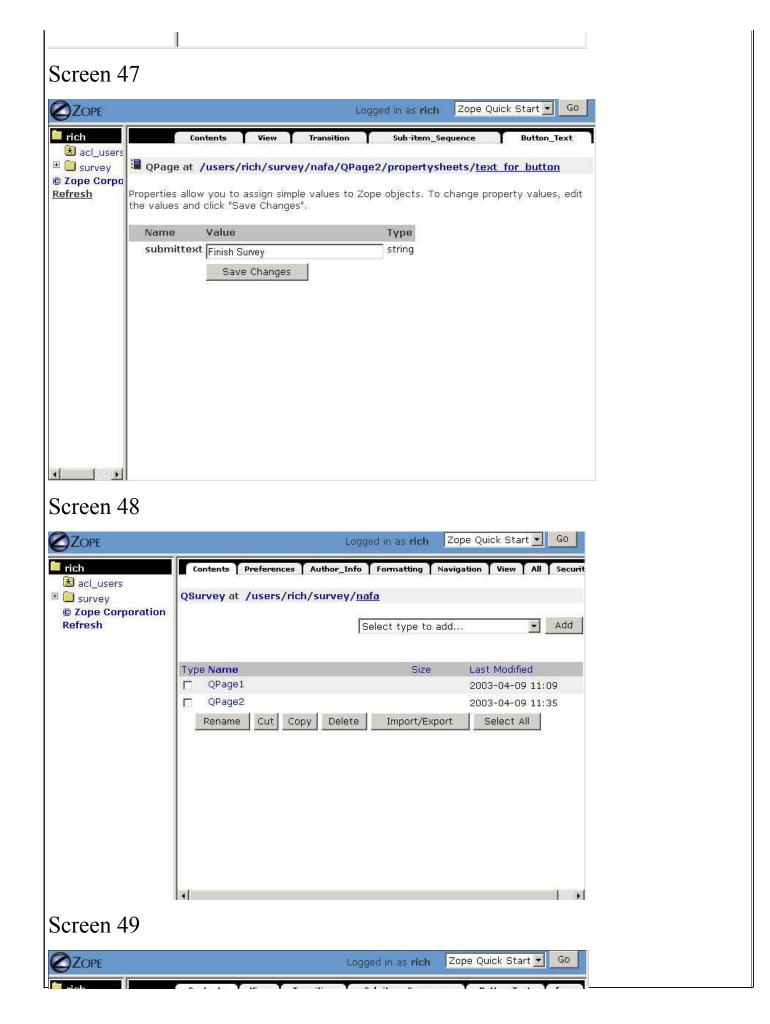

| acl_users               |                        | Lontents View Iransition                                              | אום-ותפה_Sequence אותנסח_ופגד הפק ן                                                                                                    |
|-------------------------|------------------------|-----------------------------------------------------------------------|----------------------------------------------------------------------------------------------------|
| 🗉 🛄 survey              |                        | t /users/rich/survey/nafa/ <u>0</u>                                   | Page1                                                                                                    |
| © Zope Corpa<br>Refresh |                        |                                                                       | Select type to add 💌 Add                                                                                                    |
|                         | Type Nar               | me                                                                    | Size Last Modified                                                                                                    |
|                         |                        | (What is the nature of your instit                                    | ution?) 2003-04-09 11:00                                                                                                    |
|                         | □ Q2                   | (What is your undergraduate pop                                       | ulation?) 2003-04-09 11:05                                                                                                    |
|                         | Rena                   | ame Cut Copy Delete                                                   | Import/Export Select All                                                                                                    |
| creen 5                 | 50                     |                                                                       |                                                                                                    |
|                         | -                      |                                                                       | Logged in as <b>rich</b> Zope Quick Start 🗾 Go                                                                                                    |
| <b>rich</b>             |                        | Contents View Transition                                              | <u>Sub-item Sequence</u> <u>Button Text</u> <u>freq</u>                                                                                                    |
| E Survey                | <b><u>QPage</u></b> at | /users/rich/survey/nafa/QPage1                                        |                                                                                                    |
| © Zope Corpa<br>Refresh | Chaosad                | the QPage to display after th                                         | ic nago ic submitted                                                                                                    |
| Kenesn                  | Choose                 | the Qrage to display after th                                         | is page is submitted.                                                                                                    |
|                         | Default:               |                                                                       | OPage2 💌                                                                                                    |
|                         |                        |                                                                       | ltipleChoiceQuestions for branching                                                                                                    |
|                         |                        | s the nature of your institution?<br>s your undergraduate population? |                                                                                                    |
|                         |                        | o to default page.                                                    |                                                                                                    |
|                         |                        | o no actual page.                                                     | Save Changes                                                                                                    |
|                         |                        |                                                                       |                                                                                                    |
|                         |                        |                                                                       |                                                                                                    |
|                         |                        |                                                                       |                                                                                                    |
|                         |                        |                                                                       |                                                                                                    |
|                         |                        |                                                                       |                                                                                                    |
|                         |                        |                                                                       |                                                                                                    |
| •                       |                        |                                                                       |                                                                                                    |
|                         |                        |                                                                       |                                                                                                    |
| Screen 5                |                        |                                                                       |                                                                                                    |
|                         |                        |                                                                       | Logged in as rich Zope Quick Start 🗾 Go                                                                                                    |
| rich                    |                        | Contents Preferences Autho                                            | r_Info Formatting Navigation View All Security                                                                                                    |
| 法 acl_users             |                        |                                                                       |                                                                                                    |
| E survey © Zope Corp    | oration                | QSurvey at /users/rich/surv                                           | e ¥ / 11910                                                                                                    |
| Refresh                 |                        |                                                                       | Select type to add 🖌 Add                                                                                                    |
|                         |                        | Type <u>Name</u>                                                      | Size Last Modified                                                                                                    |
|                         |                        | 1 po manto                                                            | The second second |

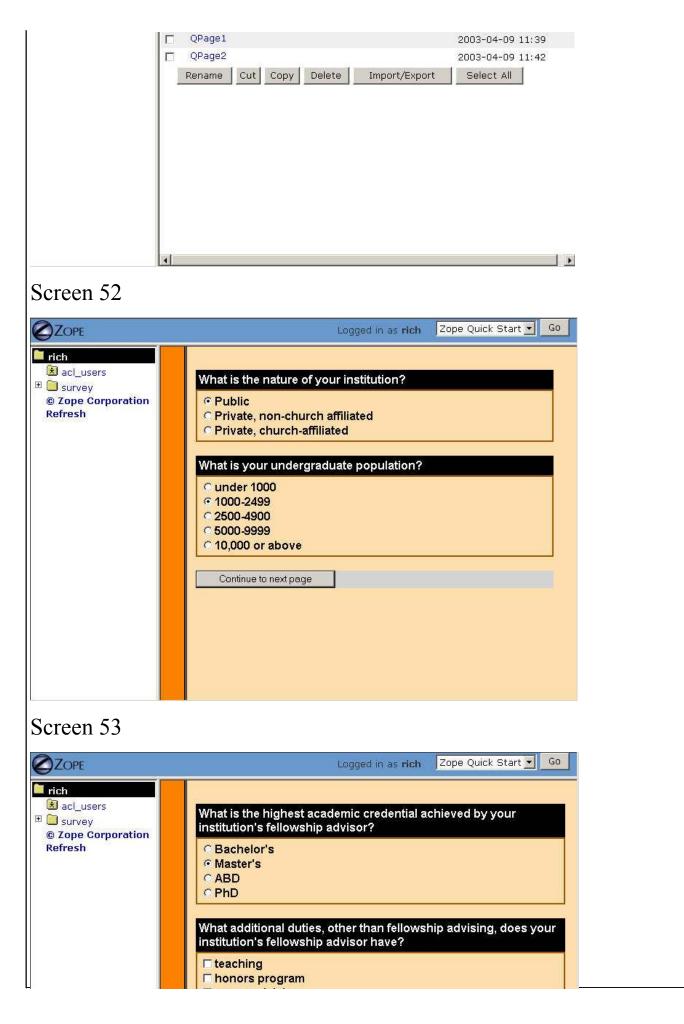

|                                                                                                   | <ul> <li>✓ career advising</li> <li>☐ undergraduate or graduate</li> <li>✓ research</li> <li>☐ none</li> <li>✓ Other: (please specify) pinei</li> </ul> |                                           |     |
|---------------------------------------------------------------------------------------------------|----------------------------------------------------------------------------------------------------|-------------------------------------------|-----|
| Screen 54                                                                                         |                                                                                                    |                                           |     |
|                                                                                                   | Logge                                                                                                    | ed in as rich Zope Quick Start 💌          | Go  |
| <ul> <li>rich</li> <li>acl_users</li> <li>⇒ survey</li> <li>© Zope Corporation Refresh</li> </ul> | Thank-you for participating in this survey.                                                                                                    |                                           |     |
| Screen 55                                                                                         |                                                                                                    |                                           |     |
|                                                                                                   | Logge                                                                                                    | id in as rich Zope Quick Start 💌          | Go  |
| <ul> <li>rich</li> <li>acl_users</li> <li>survey</li> <li>Zope Corporation<br/>Refresh</li> </ul> | QSurvey at /users/rich/survey/nafa                                                                                                    |                                           | Add |
|                                                                                                   | QPage2     RESULTS                                                                                                    | 2003-04-09 11:42                          | .2  |
|                                                                                                   | RESULTS                                                                                                    | 2003-04-09 11:48<br>1 Kb 2003-04-09 11:46 |     |
|                                                                                                   | Rename Cut Copy Delete                                                                                                    | Import/Export Select All                  | 8   |

| Edit     View     Proxy     History     Security     Undo     Owners       ac     Support     DTML Method at /users/rich/survey/nafa/qs_css     Support     Vou may edit the source for this document using the form below. You may also upload the source this document from a local file. Click the browse button to select a local file to upload.       Title     Style Sheet       SPAN.instructions (     font-style : italic;       font-weight : bolder;     color : black;       background : lightgrey;     padding-left : 0.5em;       padding-left : 0.5em;     border-width : 0;       border-style : none;     border-color : inherit;       }       SPAN.choice (       font-weight : bold;       font-family : Helvetica, Arial, sans-serif;       color : black; | E Edit View Proxy History Security Undo Ownership<br>© DTML Method at /users/rich/survey/nafa/qs_css<br>You may edit the source for this document using the form below. You may also upload the source this document from a local file. Click the browse button to select a local file to upload.<br>Title Style Sheet<br>SPAN. instructions (<br>font-style : italic;<br>font-weight : bolder;<br>color : black;<br>background : lightgrey;<br>padding-left : 0.5em;<br>border-width : 0;<br>border-style : none;<br>border-color : inherit;<br>}<br>SPAN.choice (<br>font-weight : bold;<br>font-family : Helvetica, Arial, sans-serif;                                                                                                    |                                         | 4                                        |                      |                    |        |                         |        |                |
|----------------------------------------------------------------------------------------------------|----------------------------------------------------------------------------------------------------|-----------------------------------------|------------------------------------------|----------------------|--------------------|--------|-------------------------|--------|----------------|
| <pre>h b b b b b b b b b b b b b b b b b b b</pre>                                                                                                    | Edit     View     Proxy     History     Security     Undo     Ownership       Image: DTML Method at /users/rich/survey/nafa/qs css     Security     Undo     Ownership       Image: DTML Method at /users/rich/survey/nafa/qs css     Security     Undo     Ownership       You may edit the source for this document using the form below. You may also upload the source this document from a local file. Click the browse button to select a local file to upload.       Title     Style Sheet   SPAN.instructions ( font-style : italic; font-weight : bolder; color : black; background : lightgrey; padding-right : 0.5em; border-width : 0; border-width : 0; border-style : none; border-color : inherit; } SPAN.choice ( font-family : Helvetica, Arial, sans-serif; color : black; } P (background-color:lightgrey; | en 56                                   |                                          |                      |                    |        |                         |        |                |
| <pre>ac<br/>su<br/>su<br/>pe<br/>esh<br/>You may edit the source for this document using the form below. You may also upload the source<br/>this document from a local file. Click the browse button to select a local file to upload.<br/>Title Style Sheet<br/>SPAN.instructions (<br/>font-style : italic;<br/>font-weight : bolder;<br/>color : black;<br/>background : lightgrey;<br/>padding-right : 0.5em;<br/>border-width : 0;<br/>border-width : 0;<br/>border-color : inherit;<br/>}<br/>SPAN.choice (<br/>font-weight : bold;<br/>font-family : Helvetica, Arial, sans-serif;<br/>color : black;<br/>}<br/></pre>                                                                                                    | <pre>     DTML Method at /users/rich/survey/nafa/qs_css  You may edit the source for this document using the form below. You may also upload the source this document from a local file. Click the browse button to select a local file to upload.  Title Style Sheet  SPAN. instructions (     font-style : italic;     font-weight : bolder;     color : black;     background : lightgrey;     padding-left : 0.Sem;     border-width : 0;     border-style : none;     border-color : inherit; }  SPAN.choice (     font-weight : bold;     font-weight : bold;     font-family : Helvetica, Arial, sans-serif;     color : black; } P (background-color:lightgrey; </pre>                                                                                                    | E                                       |                                          |                      |                    | Logged | in as <mark>rich</mark> | Zope Q | uick Start 💌 🔽 |
| <pre>sul<br/>DTML Method at /users/rich/survey/nafa/qs_css<br/>You may edit the source for this document using the form below. You may also upload the source<br/>this document from a local file. Click the browse button to select a local file to upload.<br/>Title Style Sheet<br/>SPAN.instructions (<br/>font-style : italic;<br/>font-weight : bolder;<br/>color : black;<br/>background : lightgrey;<br/>padding-right : 0.5em;<br/>background : lightgrey;<br/>padding-left : 0.5em;<br/>border-style : none;<br/>border-style : none;<br/>border-color : inherit;<br/>}<br/>SPAN.choice {<br/>font-weight : bold;<br/>font-family : Helvetica, Arial, sans-serif;<br/>color : black;<br/>}<br/></pre>                                                                   | <pre>You may edit the source for this document using the form below. You may also upload the source this document from a local file. Click the browse button to select a local file to upload. Title Style Sheet SPAN.instructions {    font-style : italic;    font-weight : bolder;    color : black;    background : lightgrey;    padding-right : 0.5em;    padding-left : 0.5em;    border-witht : 0;    border-style : none;    border-color : inherit; } SPAN.choice {    font-family : Helvetica, Arial, Sans-serif;    color : black; } P (background-color:lightgrey; </pre>                                                                                                    |                                         | Edit Vid                                 | iew Proxy            | History            | Υ s    | ecurity                 | Undo   | Ownership      |
| <pre>pe<br/>esh<br/>You may edit the source for this document using the form below. You may also upload the source<br/>this document from a local file. Click the browse button to select a local file to upload.</pre>                                                                                                    | <pre>You may edit the source for this document using the form below. You may also upload the source this document from a local file. Click the browse button to select a local file to upload. Title Style Sheet SPAN.instructions {    font-style : italic;    font-weight : bolder;    color : black;    background : lightgrey;    padding-right : 0.5em;    padding-left : 0.5em;    border-witht : 0;    border-style : none;    border-color : inherit; } SPAN.choice {    font-family : Helvetica, Arial, Sans-serif;    color : black; } P (background-color:lightgrey; </pre>                                                                                                    | 🗘 DTML                                  | Method at /u                             | isers/rich/surve     | ey/nafa/ <u>qs</u> | CSS    |                         |        | 1              |
| <pre>this document from a local file. Click the browse button to select a local file to upload. Title Style Sheet SPAN.instructions {    font-style : italic;    font-weight : bolder;    color : black;    background : lightgrey;    padding-right : 0.5em;    border-width : 0;    border-width : 0;    border-color : inherit; } SPAN.choice {    font-weight : bold;    font-family : Helvetica, Arial, sans-serif;    color : black; }</pre>                                                                                                    | <pre>this document from a local file. Click the browse button to select a local file to upload. Title Style Sheet SPAN.instructions (    font-style : italic;    font-weight : bolder;    color : black;    background : lightgrey;    padding-light : 0.5em;    padding-light : 0.5em;    border-width : 0;    border-style : none;    border-color : inherit; } SPAN.choice (    font-weight : bold;    font-family : Helvetica, Arial, sans-serif;    color : black; } P (background-color:lightgrey; </pre>                                                                                                    |                                         | - U. ali                                 | Constant de constant |                    |        |                         |        |                |
| <pre>Title Style Sheet SPAN.instructions {   font-style : italic;   font-weight : bolder;   color : black;   background : lightgrey;   padding-right : 0.5em;   bacder-width : 0;   border-width : 0;   border-color : inherit; } SPAN.choice {   font-weight : bold;   font-family : Helvetica, Arial, sans-serif;   color : black; }</pre>                                                                                                    | <pre>Title Style Sheet SPAN.instructions {   font-style : italic;   font-weight : bolder;   color : black;   background : lightgrey;   padding-right : 0.5em;   padding-left : 0.5em;   border-width : 0;   border-style : none;   border-color : inherit; } SPAN.choice {   font-weight : bold;   font-family : Helvetica, Arial, sans-serif;   color : black; } P (background-color:lightgrey; </pre>                                                                                                    |                                         |                                          |                      |                    |        |                         |        |                |
| <pre>SPAN. instructions {    font-style : italic;    font-weight : bolder;    color : black;    background : lightgrey;    padding-right : 0.5em;    border-width : 0;    border-width : 0;    border-color : inherit; }  SPAN.choice {    font-weight : bold;    font-family : Helvetica, Arial, sans-serif;    color : black; } </pre>                                                                                                    | <pre>SPAN.instructions {   font-style : italic;   font-weight : bolder;   color : black;   background : lightgrey;   padding-right : 0.5em;   padding-left : 0.5em;   border-width : 0;   border-style : none;   border-color : inherit; } SPAN.choice {   font-weight : bold;   font-family : Helvetica, Arial, sans-serif;   color : black; } P (background-color:lightgrey; </pre>                                                                                                    |                                         |                                          |                      |                    |        |                         |        |                |
| <pre>font-style : italic;<br/>font-weight : bolder;<br/>color : black;<br/>background : lightgrey;<br/>padding-right : 0.5em;<br/>padding-left : 0.5em;<br/>border-width : 0;<br/>border-style : none;<br/>border-color : inherit;<br/>}<br/>SPAN.choice {<br/>font-weight : bold;<br/>font-family : Helvetica, Arial, Sans-serif;<br/>color : black;<br/>} </pre>                                                                                                    | <pre>font-style : italic;<br/>font-weight : bolder;<br/>color : black;<br/>background : lightgrey;<br/>padding-right : 0.5em;<br/>padding-left : 0.5em;<br/>border-width : 0;<br/>border-width : 0;<br/>border-style : none;<br/>border-color : inherit;<br/>}<br/>SPAN.choice {<br/>font-weight : bold;<br/>font-family : Helvetica, Arial, sans-serif;<br/>color : black;<br/>}<br/>P (background-color:lightgrey;<br/></pre>                                                                                                    | Title                                   | Style Sheet                              |                      |                    |        |                         |        |                |
| <pre>font-style : italic;<br/>font-weight : bolder;<br/>color : black;<br/>background : lightgrey;<br/>padding-right : 0.5em;<br/>padding-left : 0.5em;<br/>border-witht : 0;<br/>border-style : none;<br/>border-style : none;<br/>border-color : inherit;<br/>}<br/>SPAN.choice {<br/>font-weight : bold;<br/>font-family : Helvetica, Arial, sans-serif;<br/>color : black;<br/>} </pre>                                                                                                    | <pre>font-style : italic;<br/>font-weight : bolder;<br/>color : black;<br/>background : lightgrey;<br/>padding-right : 0.5em;<br/>padding-left : 0.5em;<br/>border-width : 0;<br/>border-width : 0;<br/>border-style : none;<br/>border-color : inherit;<br/>}<br/>SPAN.choice {<br/>font-weight : bold;<br/>font-family : Helvetica, Arial, sans-serif;<br/>color : black;<br/>}<br/>P (background-color:lightgrey;<br/></pre>                                                                                                    | SPAN. in                                | structions {                             |                      | - 17               |        |                         |        |                |
| <pre>color : black;<br/>background : lightgrey;<br/>padding-right : 0.5em;<br/>padding-left : 0.5em;<br/>border-width : 0;<br/>border-style : none;<br/>border-color : inherit;<br/>}<br/>SPAN.choice {<br/>font-weight : bold;<br/>font-family : Helvetica, Arial, sans-serif;<br/>color : black;<br/>} </pre>                                                                                                    | <pre>color : black;<br/>background : lightgrey;<br/>padding-right : 0.5em;<br/>padding-left : 0.5em;<br/>border-width : 0;<br/>border-style : none;<br/>border-color : inherit;<br/>}<br/>SPAN.choice (<br/>font-weight : bold;<br/>font-family : Helvetica, Arial, sans-serif;<br/>color : black;<br/>}<br/>P (background-color:lightgrey;<br/></pre>                                                                                                    | 1 5 6 7 6 7 7 6 C 7 C 7 C 7 C 7 C 7     | 같은 것은 같아요. 같은 말 같이 가지? 것을 같은 것이 좋다.      | lic;                 |                    |        |                         |        |                |
| <pre>background : lightgrey;<br/>padding-right : 0.5em;<br/>padding-left : 0.5em;<br/>border-width : 0;<br/>border-style : none;<br/>border-color : inherit;<br/>}<br/>SPAN.choice {<br/>font-weight : bold;<br/>font-family : Helvetica, Arial, sans-serif;<br/>color : black;<br/>} </pre>                                                                                                    | <pre>background : lightgrey;<br/>padding-right : 0.5em;<br/>padding-left : 0.5em;<br/>border-width : 0;<br/>border-style : none;<br/>border-color : inherit;<br/>}<br/>SPAN.choice {<br/>font-weight : bold;<br/>font-family : Helvetica, Arial, sans-serif;<br/>color : black;<br/>}<br/>P {background-color:lightgrey;<br/></pre>                                                                                                    | 170.000 mm                              |                                          | lder;                |                    |        |                         |        |                |
| <pre>padding-right : 0.5em;<br/>padding-left : 0.5em;<br/>border-width : 0;<br/>border-style : none;<br/>border-color : inherit;<br/>}<br/>SPAN.choice (<br/>font-weight : bold;<br/>font-family : Helvetica, Arial, sans-serif;<br/>color : black;<br/>} </pre>                                                                                                    | <pre>padding-right : 0.5em;<br/>padding-left : 0.5em;<br/>border-width : 0;<br/>border-style : none;<br/>border-color : inherit;<br/>}<br/>SPAN.choice {<br/>font-weight : bold;<br/>font-family : Helvetica, Arial, sans-serif;<br/>color : black;<br/>}<br/>P {background-color:lightgrey;</pre>                                                                                                    | 100000000000000000000000000000000000000 |                                          |                      |                    |        |                         |        |                |
| <pre>padding-left : 0.5em;<br/>border-width : 0;<br/>border-style : none;<br/>border-color : inherit;<br/>}<br/>SPAN.choice {<br/>font-weight : bold;<br/>font-family : Helvetica, Arial, sans-serif;<br/>color : black;<br/>}</pre>                                                                                                    | <pre>padding-left : 0.5em;<br/>border-width : 0;<br/>border-style : none;<br/>border-color : inherit;<br/>}<br/>SPAN.choice {<br/>font-weight : bold;<br/>font-family : Helvetica, Arial, sans-serif;<br/>color : black;<br/>}<br/>P (background-color:lightgrey;<br/></pre>                                                                                                    | 785782584                               | 무엇가 못 했던 사람들 것이 이렇게 가져져져야 했다.            |                      |                    |        |                         |        |                |
| <pre>border-width : 0;<br/>border-style : none;<br/>border-color : inherit;<br/>)<br/>SPAN.choice (<br/>font-weight : bold;<br/>font-family : Helvetica, Arial, sans-serif;<br/>color : black;<br/>}</pre>                                                                                                    | <pre>border-width : 0;<br/>border-style : none;<br/>border-color : inherit;<br/>}<br/>SPAN.choice (<br/>font-weight : bold;<br/>font-family : Helvetica, Arial, sans-serif;<br/>color : black;<br/>}<br/>P (background-color:lightgrey;</pre>                                                                                                    | 2653331000                              | 영화 성장 전화 방송 안 장정을 얻어야 한 것 것 같아?          |                      |                    |        |                         |        |                |
| <pre>border-style : none;<br/>border-color : inherit;<br/>}<br/>SPAN.choice (<br/>font-weight : bold;<br/>font-family : Helvetica, Arial, sans-serif;<br/>color : black;<br/>}</pre>                                                                                                    | <pre>border-style : none;<br/>border-color : inherit;<br/>}<br/>SPAN.choice {<br/>font-weight : bold;<br/>font-family : Helvetica, Arial, sans-serif;<br/>color : black;<br/>}<br/>P (background-color:lightgrey;<br/></pre>                                                                                                    | 285333333                               |                                          |                      |                    |        |                         |        |                |
| <pre>&gt; SPAN.choice (    font-weight : bold;    font-family : Helvetica, Arial, sans-serif;    color : black; }</pre>                                                                                                    | <pre>} } SPAN.choice {    font-weight : bold;    font-family : Helvetica, Arial, sans-serif;    color : black; } P {background-color:lightgrey; </pre>                                                                                                    | bord                                    | er-style : no                            | one;                 |                    |        |                         |        |                |
| <pre>font-weight : bold;<br/>font-family : Helvetica, Arial, sans-serif;<br/>color : black;<br/>}</pre>                                                                                                    | <pre>font-weight : bold;<br/>font-family : Helvetica, Arial, sans-serif;<br/>color : black;<br/>}<br/>P {background-color:lightgrey;</pre>                                                                                                    | bord                                    | er-color : in                            | nherit;              |                    |        |                         |        |                |
| <pre>font-weight : bold;<br/>font-family : Helvetica, Arial, sans-serif;<br/>color : black;<br/>}</pre>                                                                                                    | <pre>font-weight : bold;<br/>font-family : Helvetica, Arial, sans-serif;<br/>color : black;<br/>}<br/>P {background-color:lightgrey;</pre>                                                                                                    | 3                                       |                                          |                      |                    |        |                         |        |                |
| <pre>font-weight : bold;<br/>font-family : Helvetica, Arial, sans-serif;<br/>color : black;<br/>}</pre>                                                                                                    | <pre>font-weight : bold;<br/>font-family : Helvetica, Arial, sans-serif;<br/>color : black;<br/>}<br/>P {background-color:lightgrey;</pre>                                                                                                    |                                         | oice (                                   |                      |                    |        |                         |        |                |
| font-family : Helvetica, Arial, sans-serif;<br>color : black;<br>)                                                                                                    | <pre>font-family : Helvetica, Arial, sans-serif;<br/>color : black;<br/>}<br/>P (background-color:lightgrey;</pre>                                                                                                    | SPAN. ch                                | ereteret Vi                              |                      |                    |        |                         |        |                |
|                                                                                                    | )<br>P (background-color:lightgrey;                                                                                                    | 100000000000000000000000000000000000000 | -weight : bol                            | ld;                  |                    |        |                         |        |                |
| )<br>P {background-color:lightgrey;                                                                                                    |                                                                                                    | font                                    |                                          |                      | sans-serif         | ;      |                         |        |                |
| <pre>P {background-color:lightgrey;</pre>                                                                                                    |                                                                                                    | font<br>font                            | -family : Hel                            |                      | sans-serif         | ,      |                         |        |                |
| P {background-color:lightgrey;                                                                                                    |                                                                                                    | font<br>font                            | -family : Hel                            |                      | sans-serif         | ,      |                         |        |                |
|                                                                                                    |                                                                                                    | font<br>font                            | -family : Hel                            |                      | sans-serif         | :      |                         |        |                |
|                                                                                                    |                                                                                                    | font<br>font<br>colo:                   | -family : Hel <sup>.</sup><br>r : black; | lvetica, Arial,      | sans-serif         | ;      |                         |        |                |

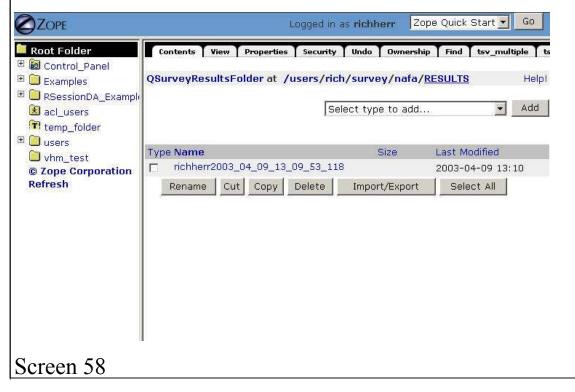

| rich                        |                                               |                         |                              | Logged in a          | as rich Zo    | ope Quick Start 💌     | Go    |
|-----------------------------|-----------------------------------------------|-------------------------|------------------------------|----------------------|---------------|-----------------------|-------|
|                             | Contents Vi                                   | iew T Properties T Secu | urity Undo Ownership         | Find tsv_multi       | ple tsv_sing  | le text_answers       | Count |
| 🐱 acl_users<br>🗀 survey     | QSurveyResul                                  | tsFolder at /users,     | /rich/survey/nafa/ <u>RE</u> | SULTS                |               |                       | Help  |
| Zope Corporation            | mit in the second second second second second |                         |                              |                      |               |                       |       |
| resh                        |                                               |                         |                              | Select               | type to add.  |                       | Add   |
|                             | 1445 ALMAS                                    |                         |                              | xuert-c              |               | 1450                  |       |
|                             | Type Name<br>rich2003                         | 04_09_11_47_23_463      | 25                           | Size                 | Last Mo       | odified<br>4-09 11:48 |       |
|                             |                                               | Cut Copy Delete         | 1                            | Select All           | 2003-0        | +-09 11,48            |       |
|                             |                                               |                         |                              |                      |               |                       |       |
|                             |                                               |                         |                              |                      |               |                       |       |
|                             |                                               |                         |                              |                      |               |                       |       |
| 1                           | r i                                           |                         |                              |                      |               |                       |       |
| 50                          |                                               |                         |                              |                      |               |                       |       |
| creen 59                    |                                               |                         |                              |                      |               |                       |       |
|                             |                                               |                         | Logged in as <b>richhe</b>   | rr Zope Quick        | Start 🗾 🛛 G   | 0                     |       |
| Root Folder                 |                                               | Properties              | <b>T</b> Histo               | ory T                | Undo          |                       |       |
| Control_Panel               | OSurveyRe                                     | esultsItem at           |                              |                      |               |                       |       |
| Examples RSessionDA_Exa     |                                               |                         | SULTS/ <u>richherr2003</u> ( | <u>04 09 13 09 5</u> | <u>3 118</u>  |                       |       |
| acl_users                   | Properties a                                  |                         | nple values to Zope obje     | ects. To change p    | property valu | e                     |       |
| T temp_folder               | edit the val                                  | ues and click "Save C   | hanges".                     |                      |               |                       |       |
| vhm_test                    | Name                                          | Value                   |                              | Туре                 |               |                       |       |
| © Zope Corporati<br>Refresh | on title                                      |                         |                              | string               |               |                       |       |
| Venesii                     | 🗂 ip                                          | 129.120.56.131          |                              | string               |               |                       |       |
|                             | □ Q4                                          | 3                       |                              | 📕 lines              |               |                       |       |
|                             |                                               | 5<br>7                  |                              |                      |               |                       |       |
|                             |                                               |                         |                              |                      |               |                       |       |
|                             |                                               |                         |                              | -                    |               |                       |       |
|                             |                                               | 2                       |                              | string               |               |                       |       |
|                             | □ Q3                                          | 0.0                     |                              | 6.65                 |               |                       |       |
|                             | C Q4_oth                                      | er pineing for fjords   |                              | string               |               |                       |       |
|                             | □ Q4_oth<br>□ Q2                              | er pineing for fjords   |                              | string<br>string     |               |                       |       |
|                             | C Q4_oth                                      |                         |                              | string               |               |                       |       |

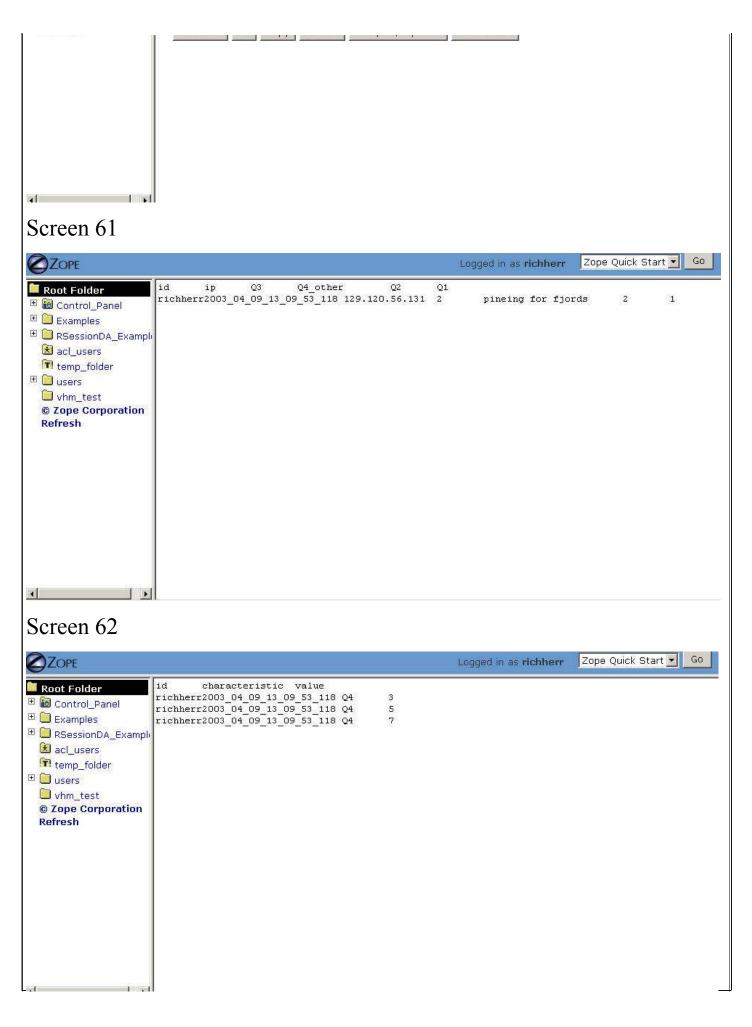